## **Pulldown Menu Patient**

The fastest way to open or change a patient record within the program is via the patient selection list. The 10 patient records last opened at the client (ID: last name, first name) are displayed and can be selected and reopened there.

Via the entry History at the end of the pull-down list, an overview of the patient records opened at the client station (or optionally at all client stations) within the previous 2 weeks can be displayed and used to re-open the patient record [► read more](https://www.onyxwiki.net/doku.php?id=en:select_patient)

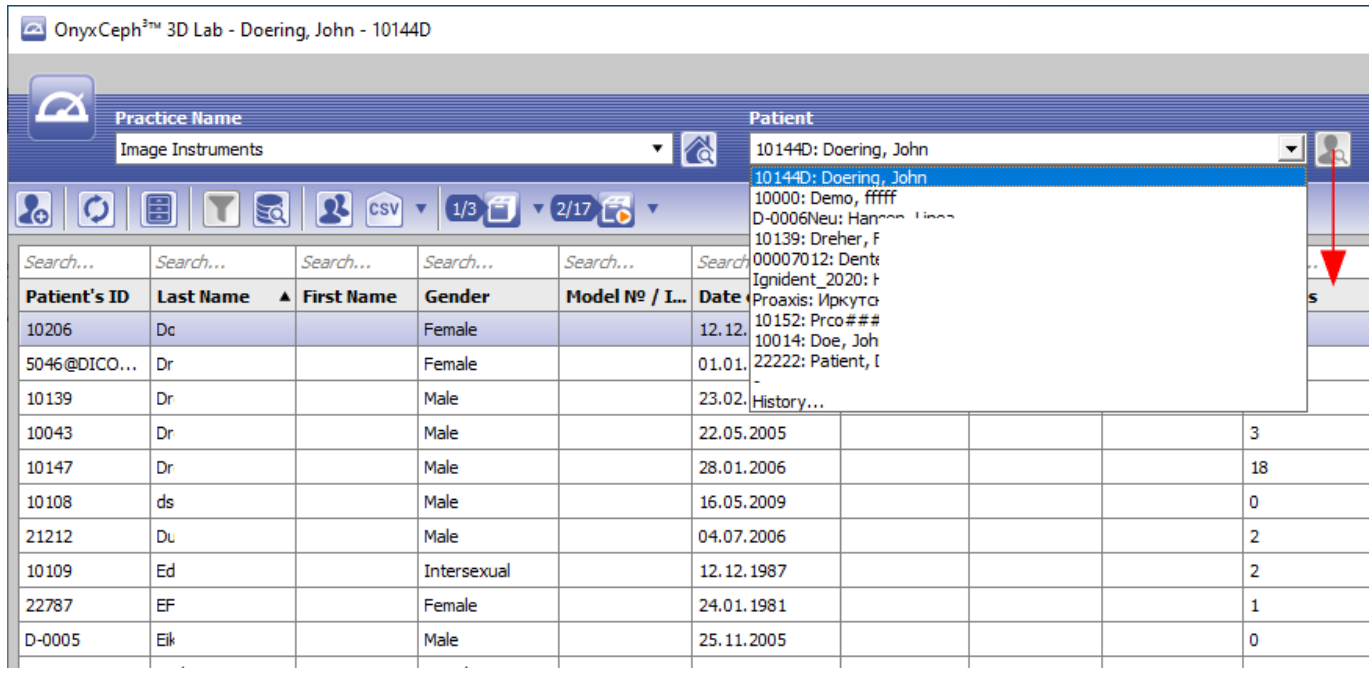

From: <https://www.onyxwiki.net/> - **[OnyxCeph³™ Wiki]**

Permanent link: **[https://www.onyxwiki.net/doku.php?id=en:pulldownmenu\\_patient](https://www.onyxwiki.net/doku.php?id=en:pulldownmenu_patient)**

Last update: **2021/02/13 20:05**

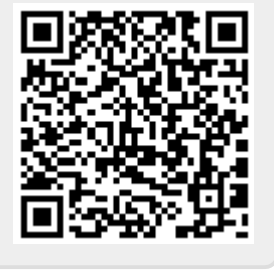